## **SIGEVA - UNQ**

## **INSTRUCTIVO PARA INTEGRANTES**

## **Programas y Proyectos de I+D 2022**

Para poder vincularse a la convocatoria PyP 2022 los/las integrantes deben, previamente, registrarse en el SIGEVA UNQ [\(https://unq.sigeva.gob.ar/auth/index.jsp\)](https://unq.sigeva.gob.ar/auth/index.jsp) y realizar todos los pasos de migración de datos entre las distintas plataformas, CVar, SIGEVA CONICET, SIGEVA UNQ (se recomienda leer: [http://secretariadeinvestigacion.web.unq.edu.ar/wp](http://secretariadeinvestigacion.web.unq.edu.ar/wp-content/uploads/sites/30/2018/04/instructivo-de-migracion_cvar_sigevas.pdf)[content/uploads/sites/30/2018/04/instructivo-de-migracion\\_cvar\\_sigevas.pdf\)](http://secretariadeinvestigacion.web.unq.edu.ar/wp-content/uploads/sites/30/2018/04/instructivo-de-migracion_cvar_sigevas.pdf). O debe registrarse por primera vez y completar los campos del sistema

- **1- Los/as Integrantes, incluido/a el/la Codirector/a, deberán vincularse al proyecto. Para ello el/la Director/a deberá informarle el código del trámite (ejemplo, 80020180300002UQ).**
- 1.1. Cada uno de los/las integrantes deben acceder a su **SIGEVA UNQ** con el rol "Usuario banco de datos de actividades de CyT" y efectuar los siguientes pasos:

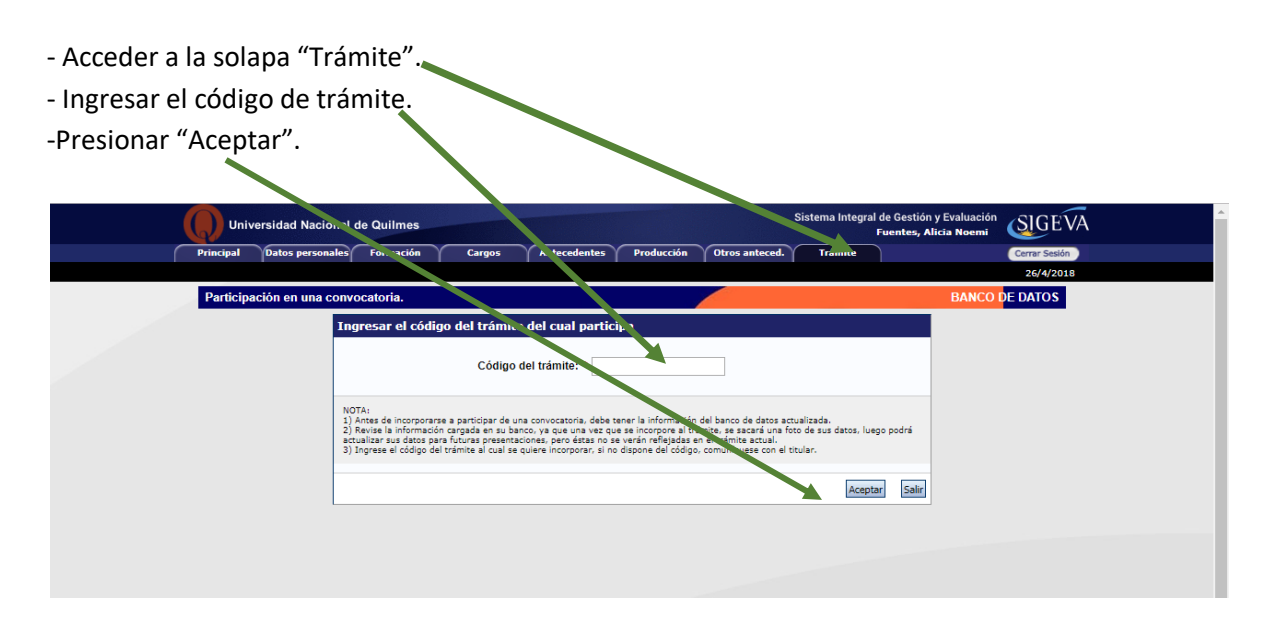

1.2. Se visualiza la siguiente confirmación dónde se indica nuevamente el número de trámite y el nombre del titular. Si los datos son correctos, presionar el botón "Confirmar" para vincularse a ese trámite.

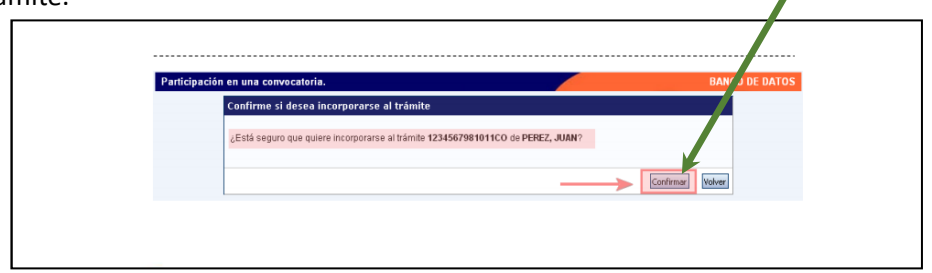

**IMPORTANTE:** Al momento de vincularse al trámite se realiza una captura de la información contenida en el banco de datos (CV), por lo que, si se introduce nueva información luego de la vinculación, la misma no se verá reflejada en el trámite.

Si es preciso actualizar la información curricular, deberá solicitar al/la titular que lo/la elimine del grupo de investigación y luego vincularse nuevamente.

## **PARA TENER EN CUENTA**

**SÓLO** puede postularse el/la Director/a de un Proyecto

**NO** deben iniciar el trámite los/as Codirectores/as, ni los/as integrantes en general. El sistema reconoce como Director/a a la persona que se postula. Si se postula una persona que no es el/la Directora/a del Proyecto se crearán múltiples proyectos que serán inadmisibles en la presente convocatoria.